# **OXID mit Programmbereich - Artikel-Varianten**

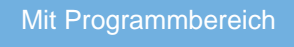

Die Artikel-Varianten werden im Bereich: VERKAUF - ARTIKEL angelegt.

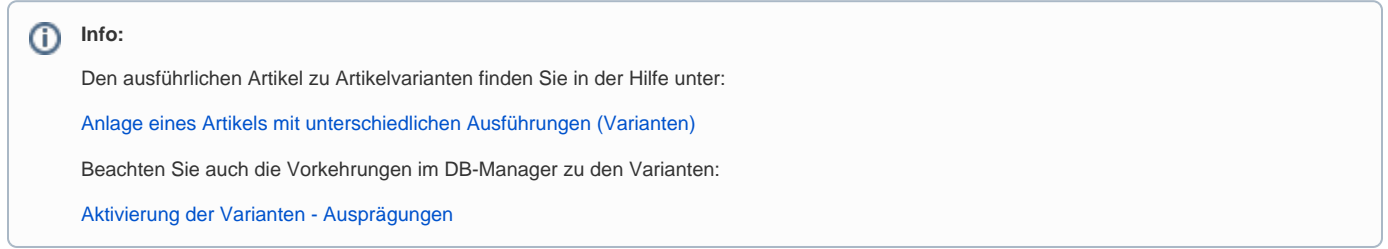

### Anlage der Variante in den Artikelstammdaten

Zunächst wird ein Artikel der Art: "Standadartikel" angelegt. Auf dem Register für "Steuer / Einheit / Kennzeichen" ist "**Artikel mit Varianten**" zu aktivieren. Variantenartikel können - sofern sie es sind - auch als lagerfähig gekennzeichnet werden. Beim Einbuchen in das Lager erfolgt auch eine Unterscheidung von welcher Variante Lagerware eingebucht wird.

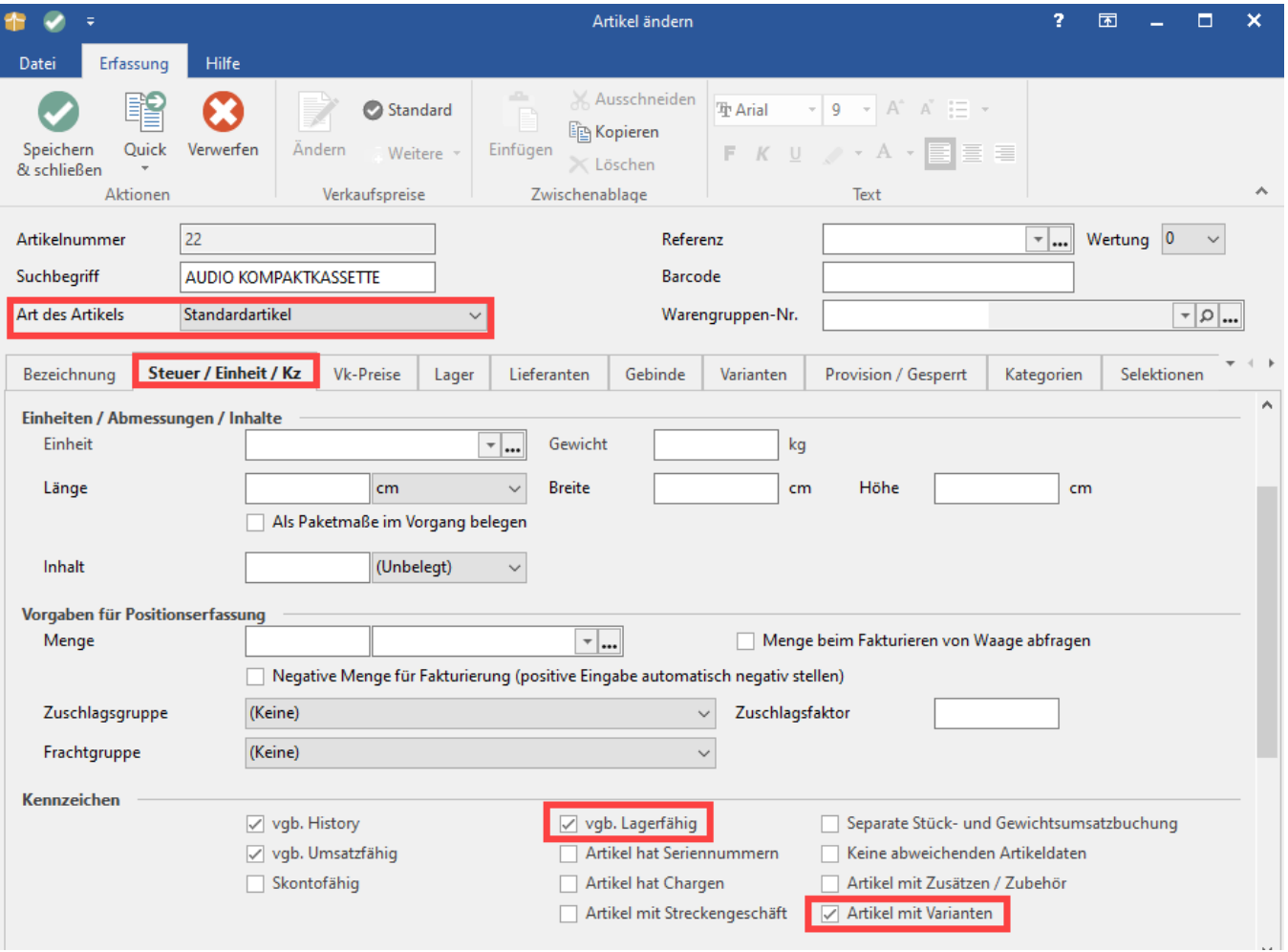

#### **Mit der Aktivierung des Kennzeichens "Artikel mit Varianten" wird das zusätzliche Register "Varianten" eingeblendet.**

Wählen Sie an dieser Stelle eine der Vorgaben für die 1. Ausprägung und / oder die 2. Ausprägung.

⊘

#### 0 **Tipp:**

Standardmäßig existieren für die Varianten Vorlagen in den gängigsten Farben und Größen, Sie können allerdings auch eigene Ausprägungsvorlagen in den Parametern festlegen (weitere Infos: [Festlegung und Erstellung der Ausprägungen und Varianten](https://hilfe.microtech.de/pages/viewpage.action?pageId=11741113)).

Über die Schaltfläche: VARIANTEN ERZEUGEN/PRÜFEN erhalten Sie eine Auswahl für die gewählten Ausprägungs-Vorlage(n). In diesem Beispiel existiert der Artikel in mehreren Farben.

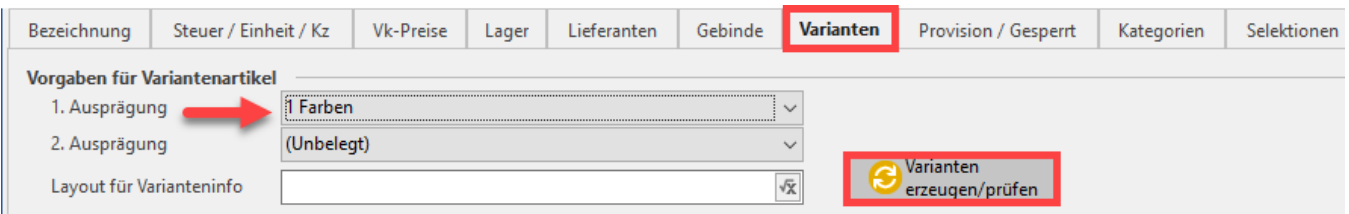

Nachdem der Assistent ausgeführt und die passenden Varianten für die gewählte Ausprägung(en) erstellt wurden, erhalten Sie auf diesem Register die Übersicht über die zugehörigen Artikelvarianten.

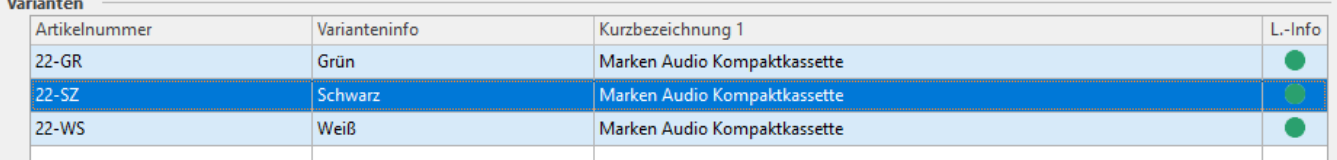

Die Varianten des Artikels tragen jeweils einen kleinen Zusatz zur Artikelnummer des Standard-Artikels.

#### Im Beispiel:

 $\mathbb{R}^n$ 

- 22-**GR** für die **grüne** Variante
- 22-**SZ** für die **schwarze** Variante
- 22-**WS** für die **weiße** Variante

Im Bereich der Stammdaten finden Sie den Standard-Artikel und die zugehörigen Ausprägungen. Die Varianten sind verknüpft zu Ihrem Hauptartikel und übernehmen - je nach Einstellung - einige Einstellungen des Hauptartikels wie z. B. Bilder, Beschreibungen, etc.

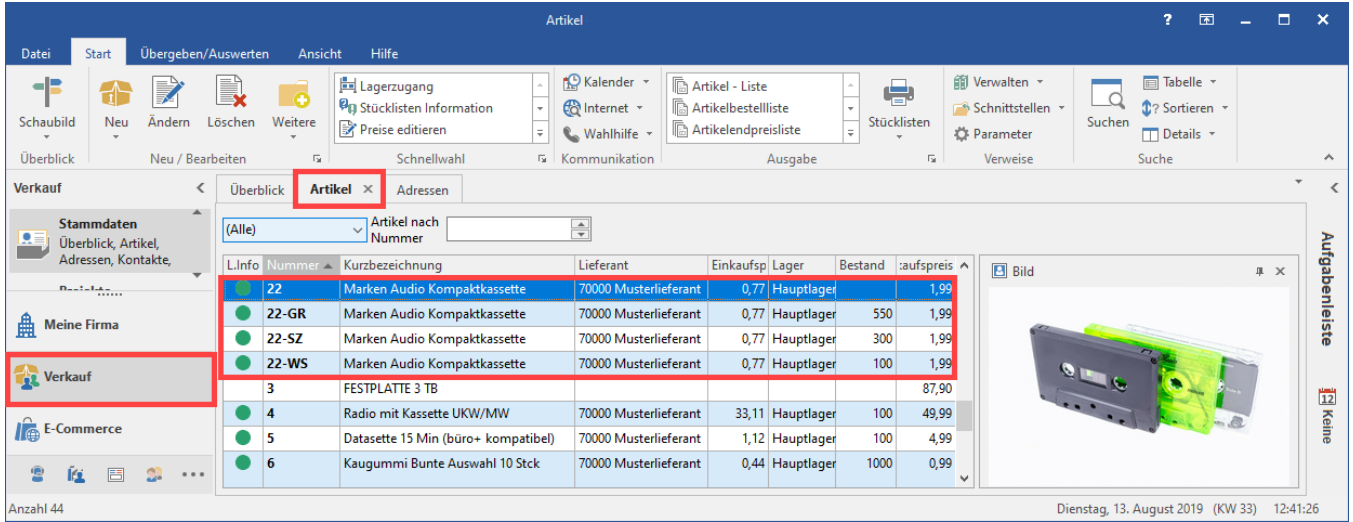

Bei der Verwaltung des OXID-Shops in büro+ wird lediglich der Haupt-Artikel gewählt, die Software erkennt, dass es sich um einen Varianten-Artikel handelt.

In der Übersicht der Plattform-Artikel besitzen Variantenartikel im Feld "Art" ein spezielles Symbol (Versandkarton mit Varianten - siehe Abbildung).

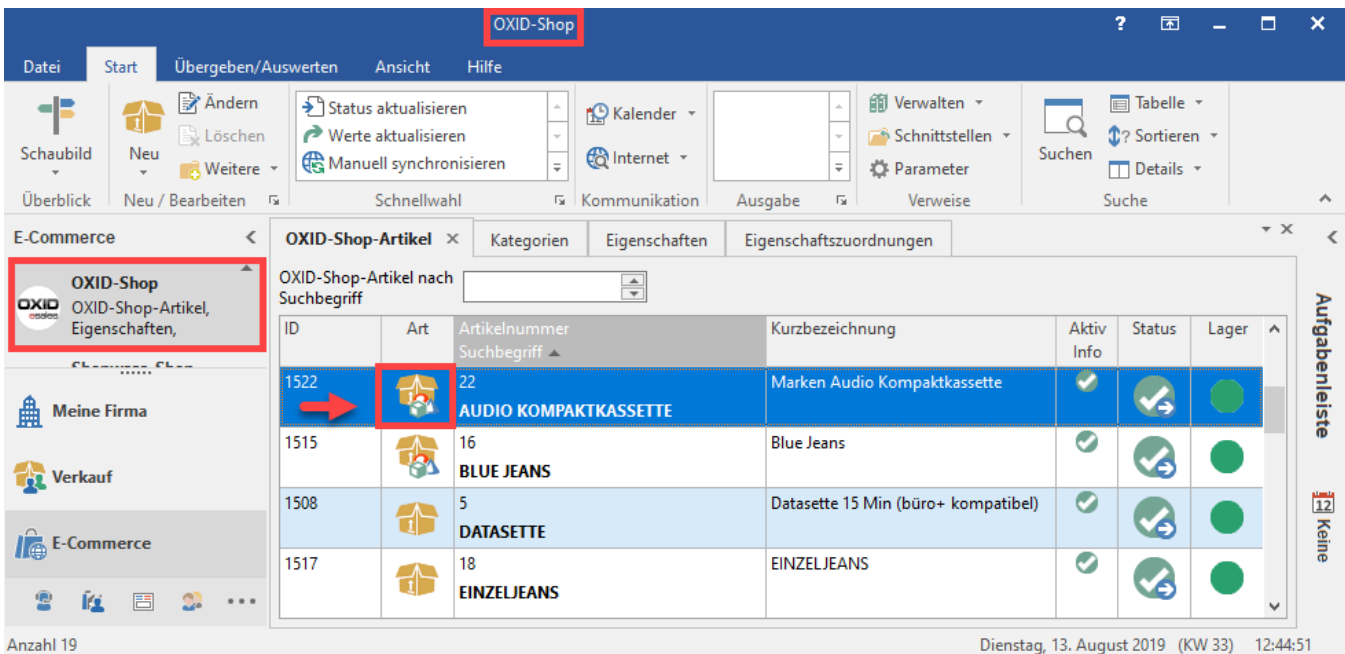

## Anzeige im OXID-Shop

### **Backend des OXID-Shops (Admin-Ansicht)**

Im Backend Ihres OXID-Webshops lassen sich im Bereich "Artikel" zum jeweiligen Produkt auf dem Register "Varianten" die Übersicht über die verfügbaren Varianten anzeigen. Diese Ansicht sollten Sie zum Überprüfen der Daten nutzen, die Datenpflege selbst erfolgt in microtech büro+ im jeweiligen Plattform-Artikel bzw. den Artikel-Stammdaten. Sofern in der Middleware die Übertragung der Lagerbestände auch für die Varianten aktiviert wurde, erhalten Sie eine umfassende Übersicht.

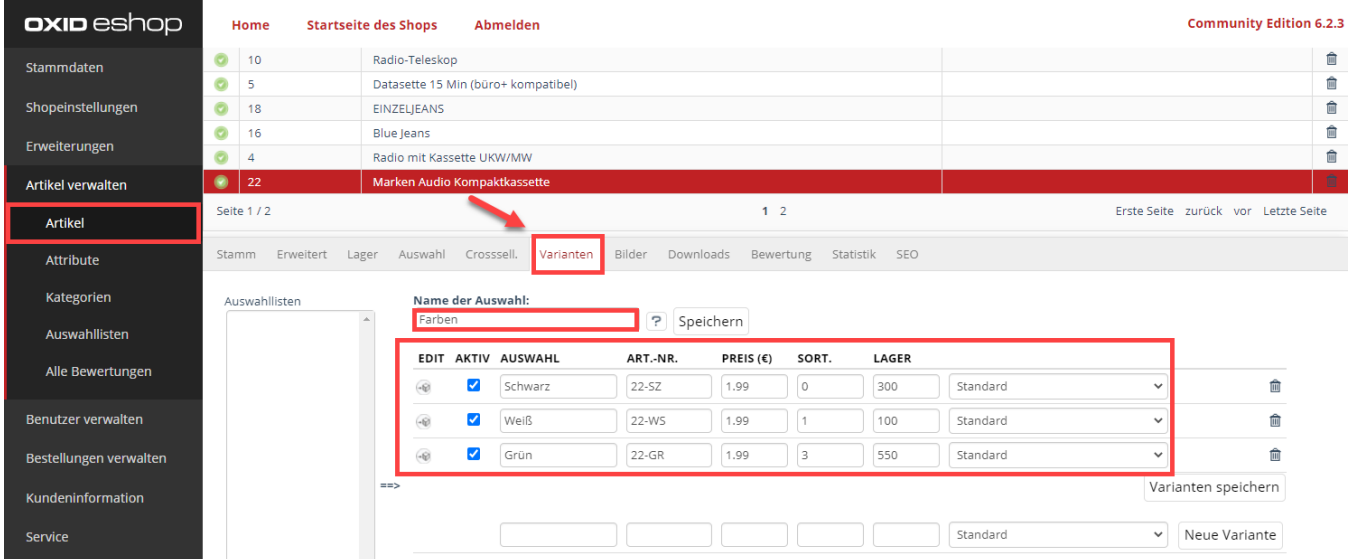

### **Frontend des OXID-Shops (Kundenansicht)**

Überprüfen Sie nach dem Einpflegen Ihrer Produkte mit Varianten auch die Ansicht im OXID-Shop. In diesem Beispiel befindet sich der Artikel in der zuvor eingepflegten Kategorie: Elektronik Tonträger Audiokassetten.

**Das Produkt besitzt in der Shop-Ansicht die zuvor angelegten Varianten.**

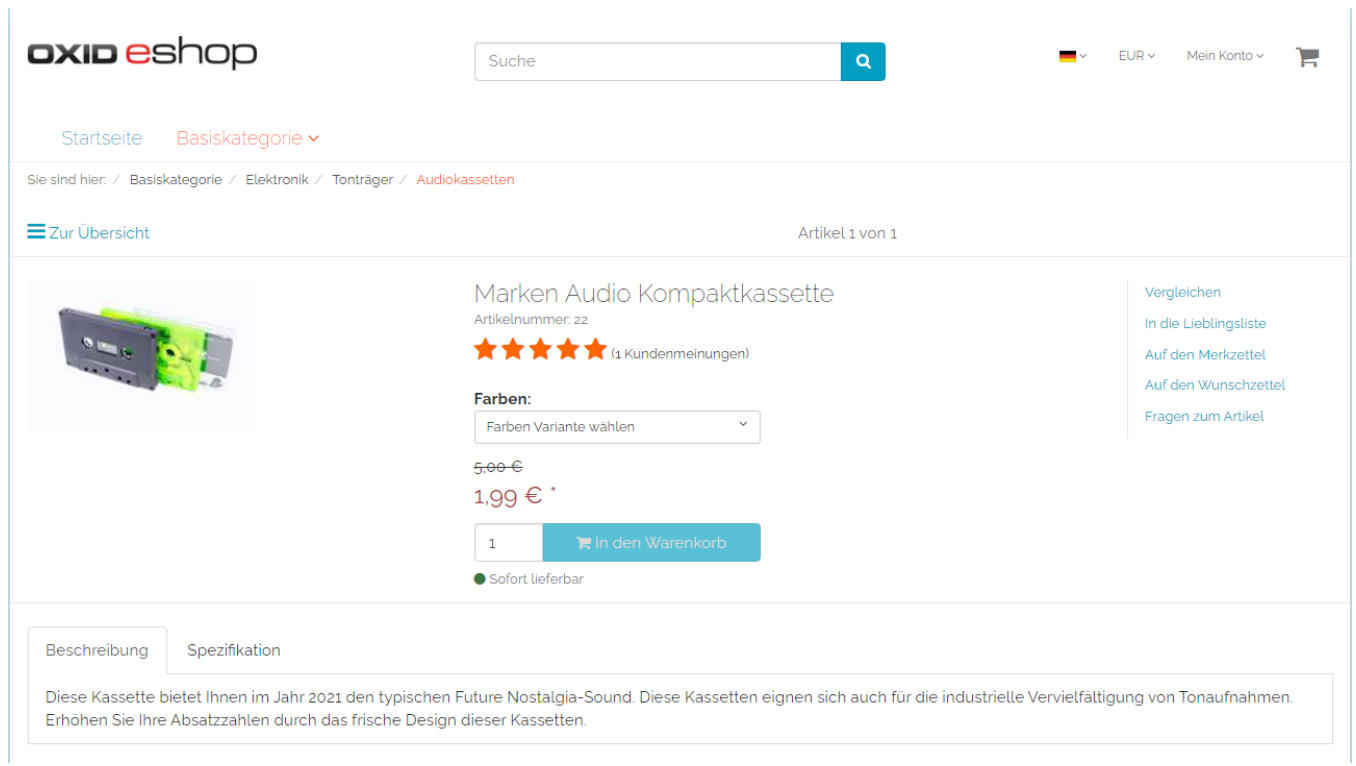

### **Die Auswahl der Variante erfolgt im OXID-Shop über eine Auswahlfeld.**

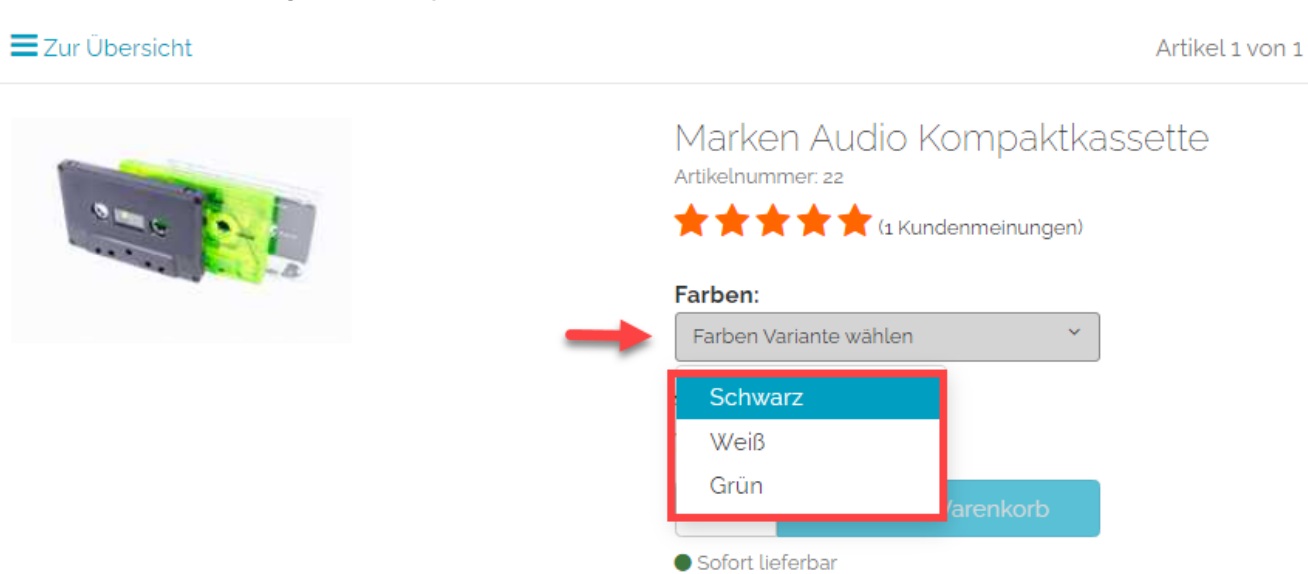